# **ใบกิจกรรมที่ 5.1 โรงเรียนอัจฉริยะ**

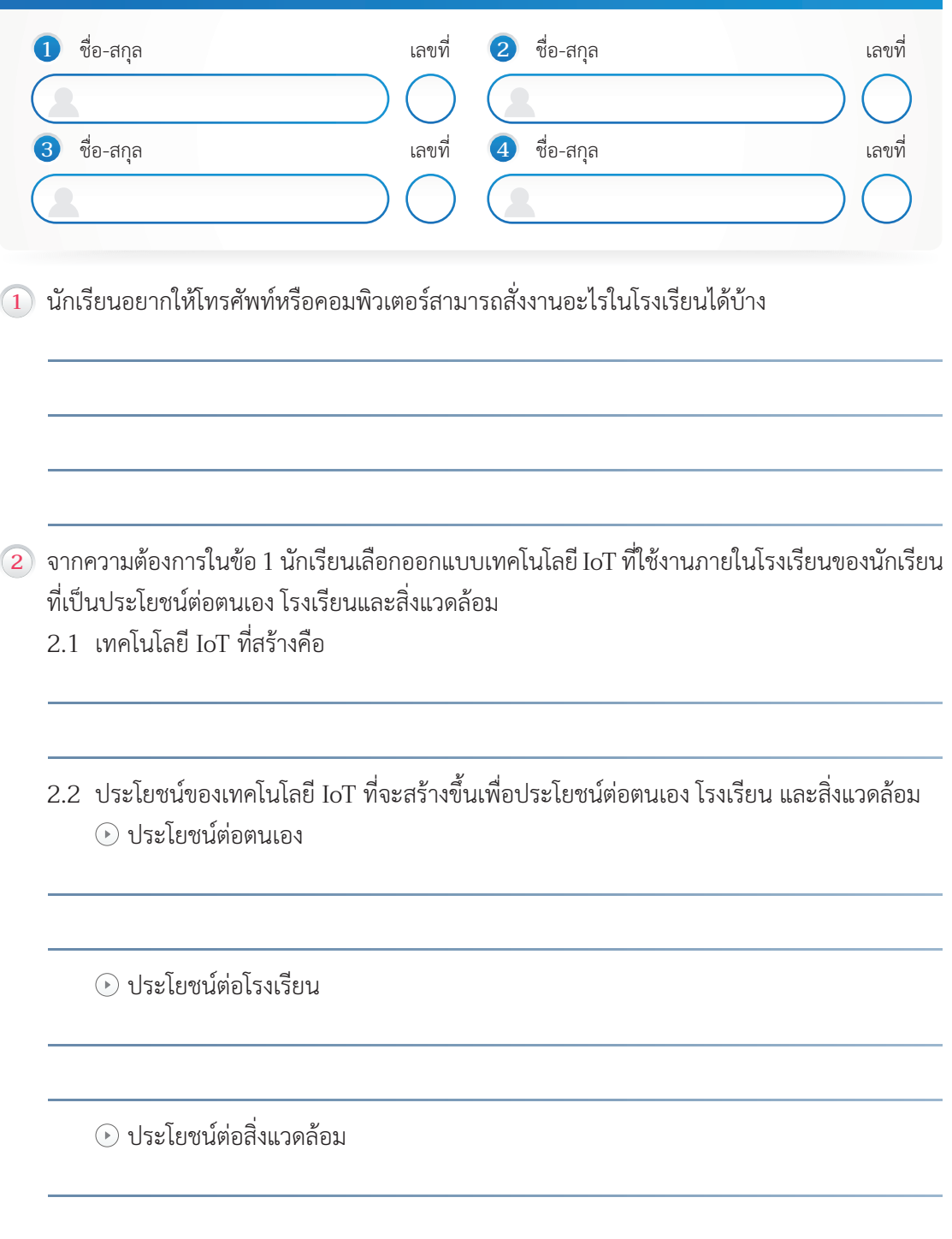

2.3 รายละเอียดของอุปกรณ์เทคโนโลยี IoT ที่จะสร้างสำ หรับโรงเรียนอัจฉริยะ

2.4 วาดภาพจำ ลองการทำ งานของเทคโนโลยี IoT สำ หรับโรงเรียนอัจฉริยะ

## **ใบกิจกรรมที่ 5.2 Show Temp และ Light**

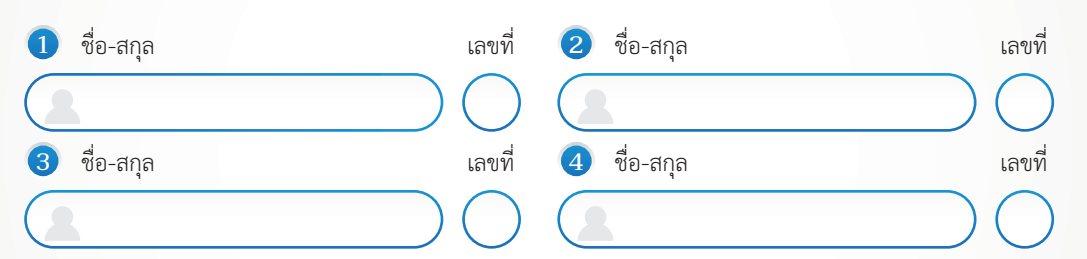

**1** นักเรียนอยากให้โทรศัพท์หรือคอมพิวเตอร์สามารถสั่งงานอะไรในโรงเรียนได้บ้าง 1.1 อุปกรณ์ที่ใช้ในการสร้างระบบ

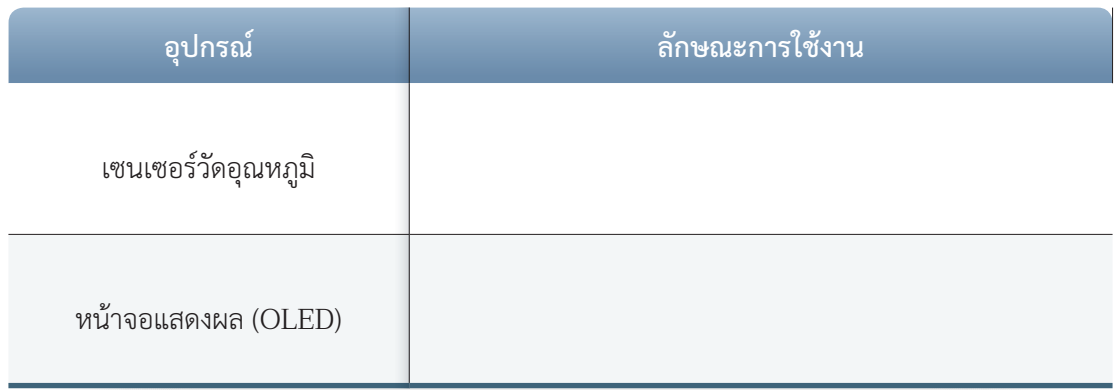

## 1.2 กลุ่มบล็อกคำ สั่งที่ใช้

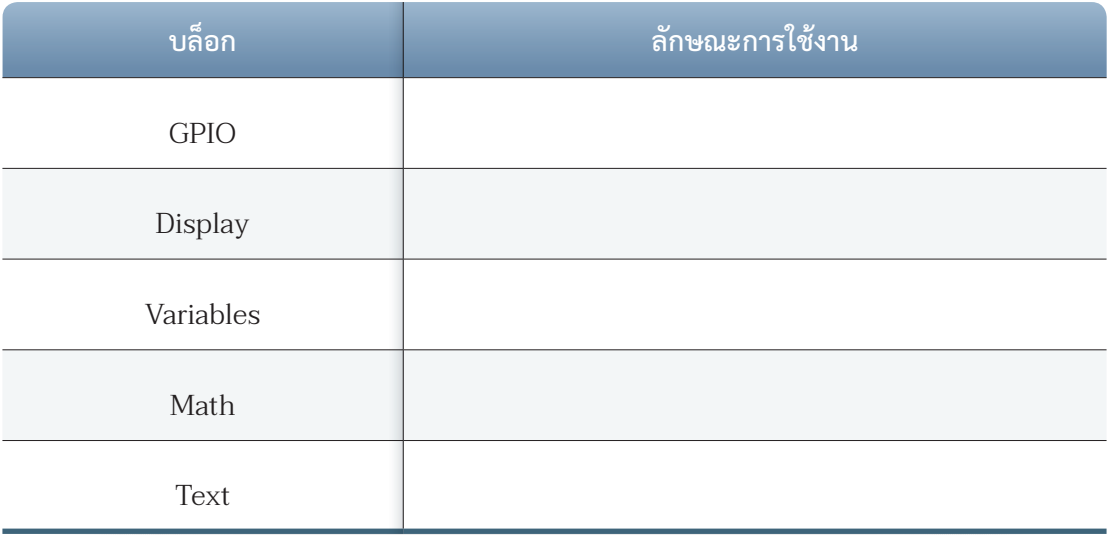

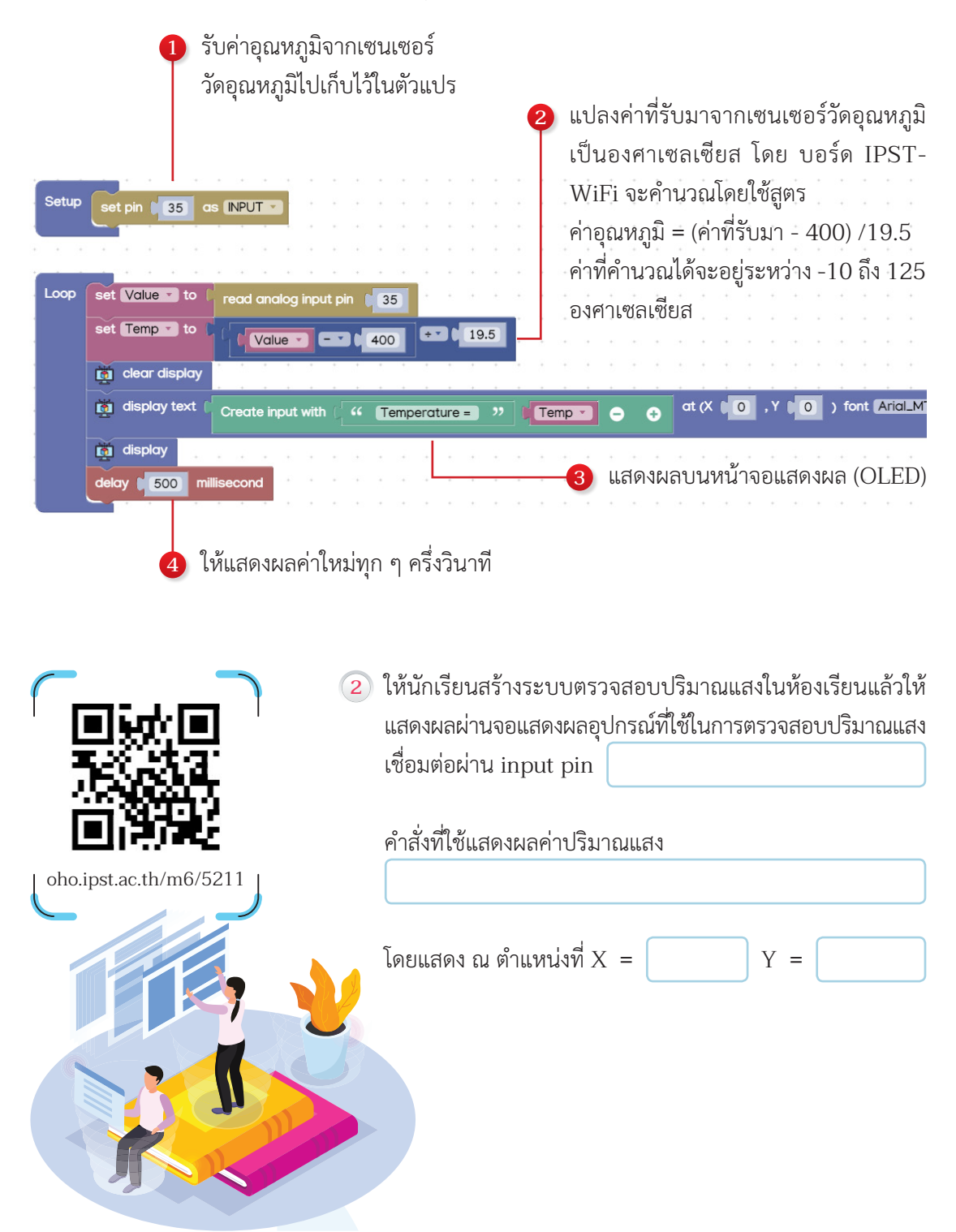

#### 1.3 เขียนโปรแกรมเพื่อตรวจสอบอุณหภูมิในห้องเรียน โดยให้ทำ งานตามขั้นตอนดังนี้

### **ใบกิจกรรมที่ 5.3 ระบบแจ้งเตือนและควบคุม**

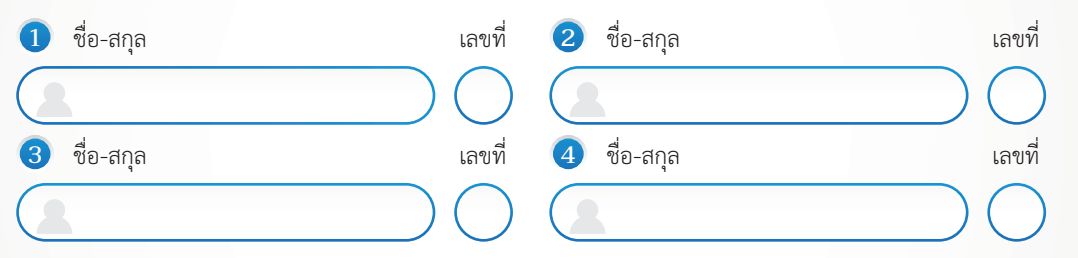

**1** ให้นักเรียนสร้างระบบการเปิดปิดหลอดไฟในห้องเรียน โดยกำ หนดสถานการณ์ดั้งนี้

เมื่อนักเรียนเดินเข้ามาในห้องให้กดเปิดสวิตช์ควบคุมหลอดไฟแสงสว่าง เพื่อให้ระบบทำ การตรวจ สอบแสงภายในห้องเรียน ถ้าปริมาณแสงต่ำกว่าค่าที่กำหนด (นักเรียนกำหนดเอง) \_\_\_\_\_\_\_\_\_\_ หน่วย ้ หลอดไฟแสงสว่างจะติดทันที แต่ถ้าปริมาณแสงสูงกว่าค่าที่กำหนด (นักเรียนกำหนดเอง) \_\_\_\_\_\_\_\_\_\_ หน่วย หลอดไฟแสงสว่างจะดับโดยอัตโนมัติ และเมื่อจะออกจากห้องเรียนให้ทำการกดปิดสวิตช์ควบคุม หลอดไฟแสงสว่าง

. . . . . . . . . . . . . . .

->>

1.1 อุปกรณ์ที่ใช้ในการสร้างระบบ

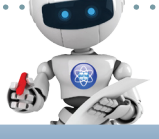

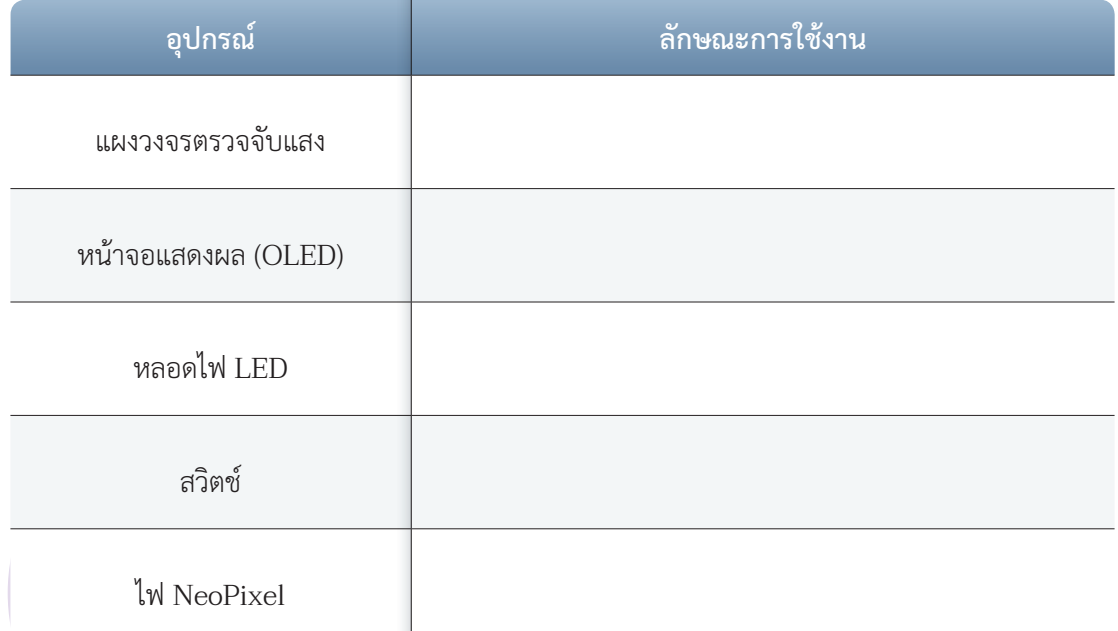

#### 1.2 กลุ่มบล็อกคำ สั่งที่ใช้

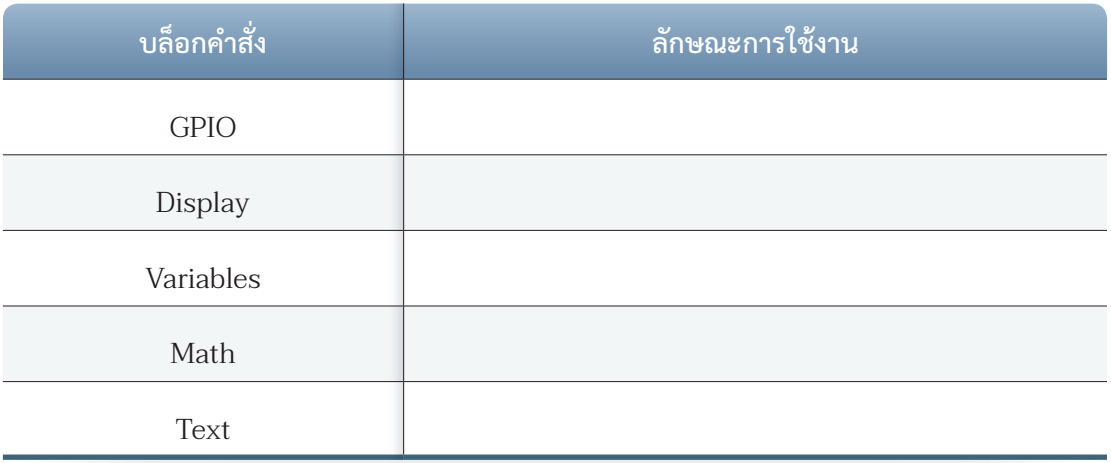

### 1.3 เขียนโปรแกรมให้ทำ งานตามขั้นตอนดังนี้

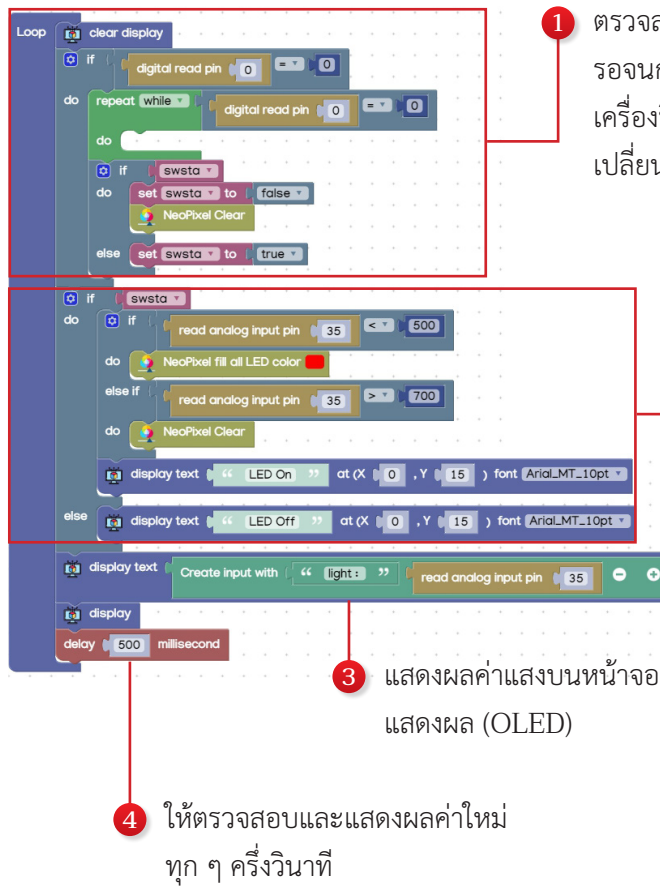

ตรวจสอบการกดสวิตช์ ถ้ามีการกดสวิตช์แล้ว จะ รอจนกว่าจะปล่อย สวิตช์จะเปลี่ยนสถานะ ถ้า เครื่องปิด จะเปลี่ยนเป็น เปิด แต่ถ้าเครื่องเปิด จะ เปลี่ยนเป็น ปิด

> เมื่อเครื่องเปิด จะแสดงสถานะที่ **2** จอภาพ ด้วยข้อความ "LED On" และ จะอ่านค่าแสง ถ้ามีค่าน้อยกว่า 500 จะเปิดไฟ แต่ถ้า มากกว่า 700 จะปิด ไฟ แต่เมื่อเครื่องอยู่ในสถานะปิด จะ แสดงสถานะที่ จอภาพ ด้วยข้อความ "LED Off"

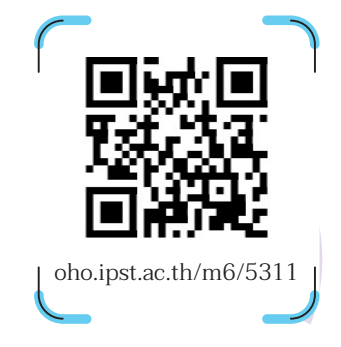

- **2** ให้นักเรียนสร้างระบบการเปิดปิดไฟในห้องเรียน โดยถ้ามีนักเรียนเดินเข้ามาในห้องให้ไฟเปิดอัตโนมัติ และถ้าไม่มีผู้ใดอยู่ในห้องให้ไฟปิดอัตโนมัติ พร้อมควบคุมปริมาณแสง ถ้ามีแสงมากให้เปิดไฟครึ่งห้อง แต่ถ้าแสงสว่างน้อยให้เปิดไฟทั้งห้อง
	- 2.1 การออกแบบระบบ

### 2.2 อุปกรณ์ที่ใช้ในการสร้างระบบ

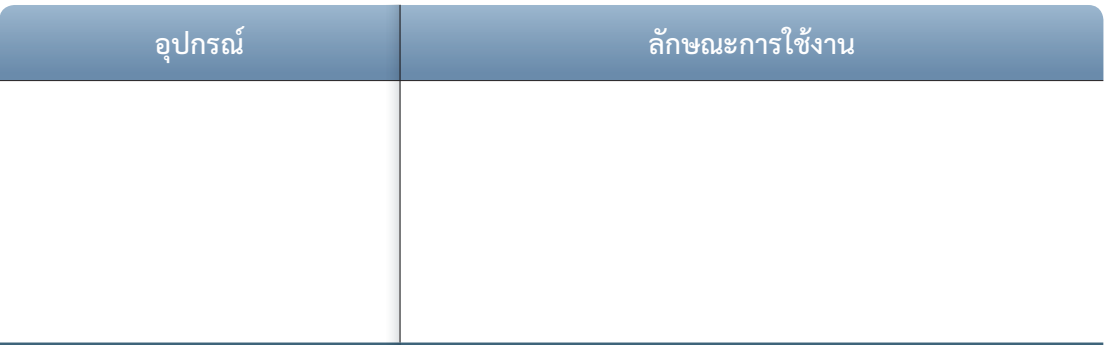

## 2.3 กลุ่มบล็อกคำ สั่งที่ใช้

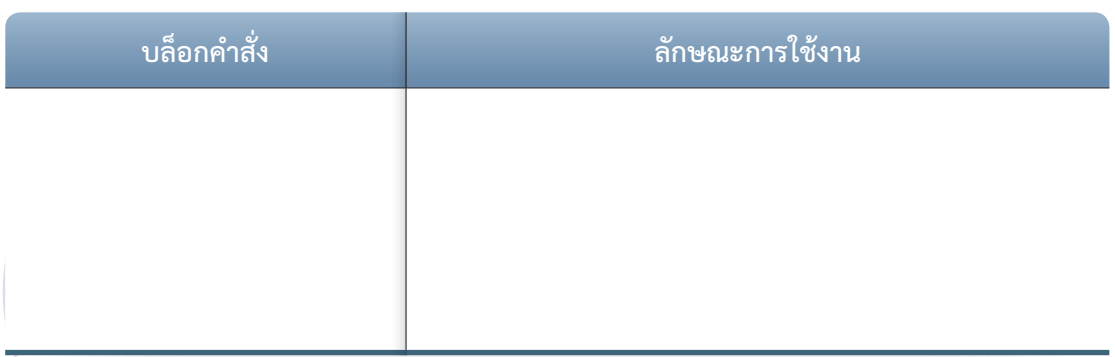

## 2.4 ขั้นตอนการทำ งานของโปรแกรม

#### **ใบกิจกรรมที่ 5.4 (ก) ระบบควบคุมห้องเรียนผ่านอินเทอร์เน็ตด้วย beebotte 1** ชื่อ-สกุล เลขที่ **2** ชื่อ-สกุล เลขที่ **1** ให้นักเรียนสร้างระบบการเปิด-ปิดเครื่องปรับอากาศในห้องเรียน (จำ ลอง NeoPixel เป็นไฟแสดงสถานะของเครื่องปรับอากาศ) ที่สามารถควบคุมผ่านอินเทอร์เน็ตหรือสมาร์ตโฟนได้ โดยมีอีเวนต์ที่ ใช้งานดังนี้ **1** สร้างระบบควบคุม https://beebotte.com/<br>
abo.ipst.ac.th/m6/5411 อาคาร 1 **≎ A** Private Created: February 25th 2020 © Views: 11 ้เครื่องปรับอากาศ ห้องเรียนที่ 101 ON a minute ago ตั้งค่าเชื่อมต่อกับโปรแกรม **2** ชื่อ wifi รหัส wifi connect WiFi ssid password **MQTT Begin**  $\sim$  $\sim$ HOST mqtt.beebotte.com **USERNAME** Secret Key https://beebotte.com/ **PASSWORD PORT 1883** CONNECT (your CLIENT name) ชื่ออุปกรณ์  $\overline{a}$ MQTT SUBSCRIBE MQTT/AirRoom1

ชื่อ Resource ที่ใช้เก็บข้อมูลใน beebotte

#### หน้าจอ OLED แสดงผล Air off เมื่อปิดเครื่องปรับอากาศ **3** และแสดงผล Air on เมื่อเปิดเครื่องปรับอากาศ

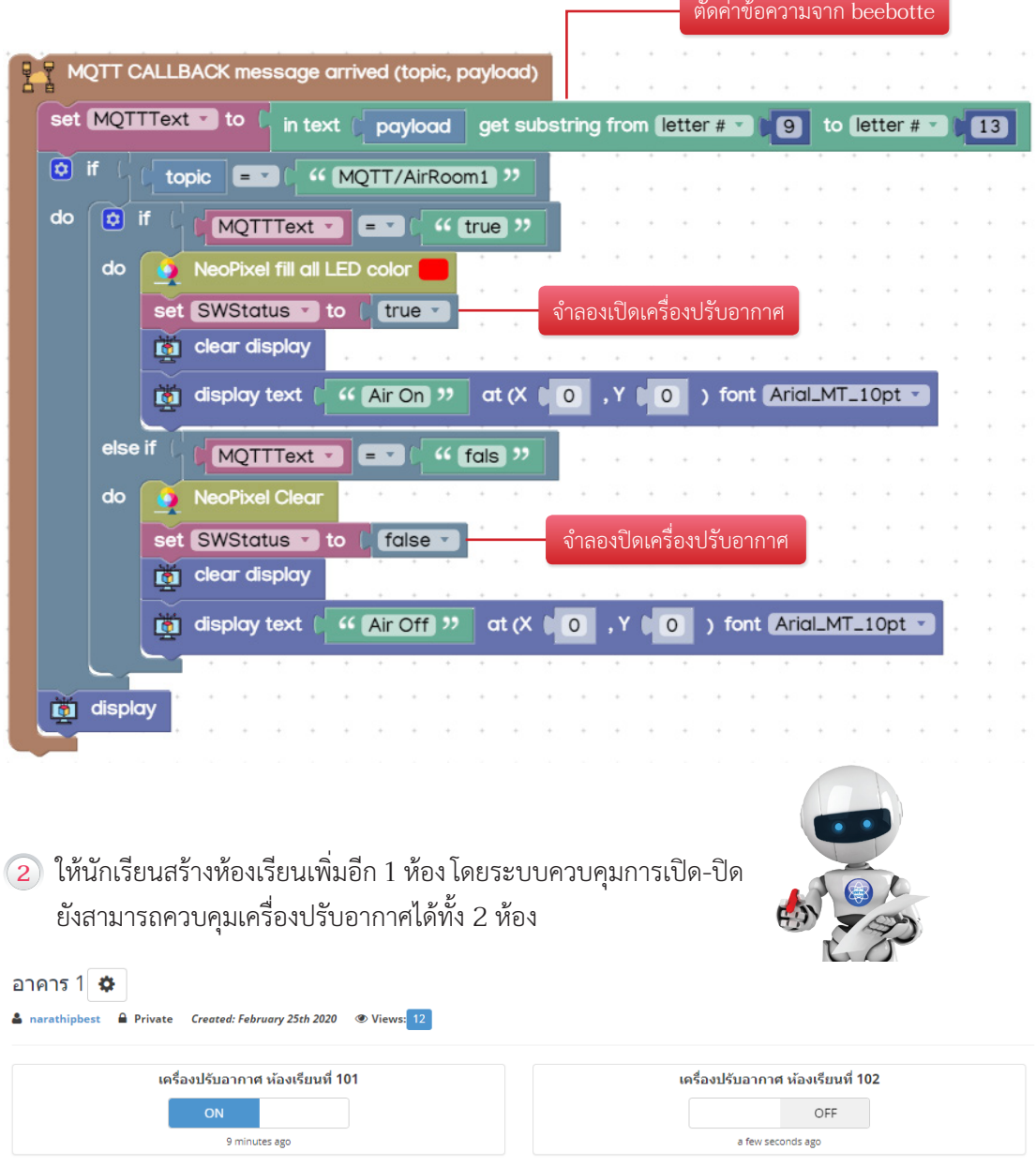

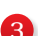

### **ใบกิจกรรมที่ 5.4 (ข) ระบบควบคุมห้องเรียนผ่านอินเทอร์เน็ตด้วย hivemq**

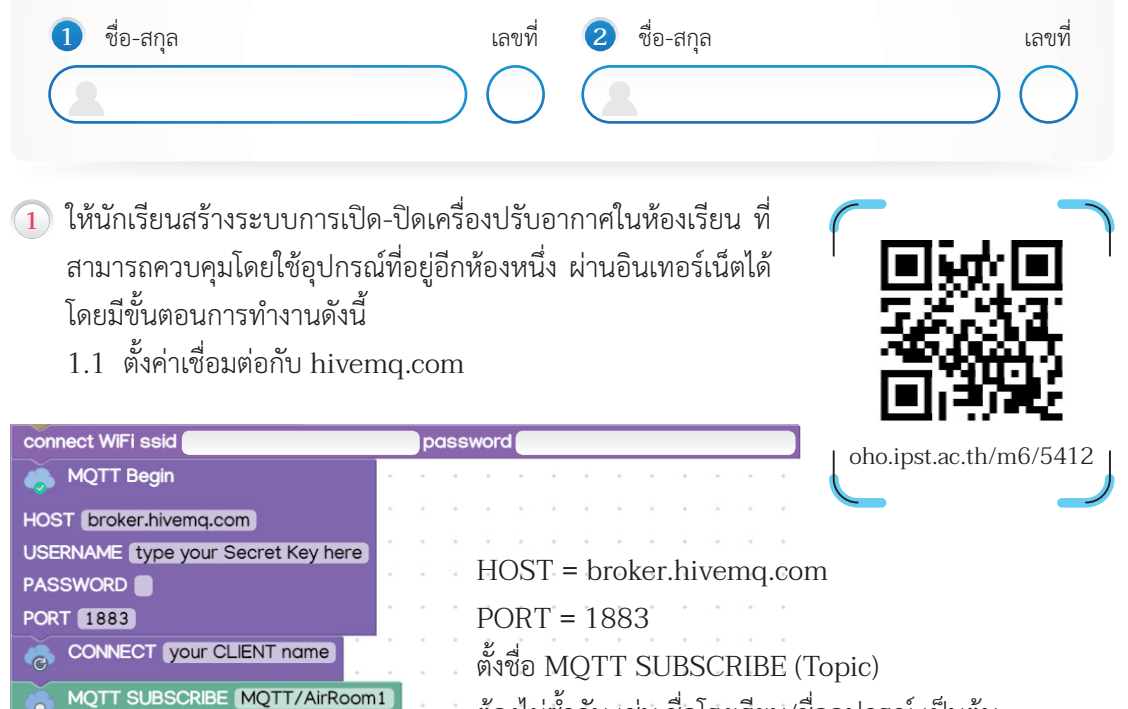

ต้องไม่ซ้ำกัน เช่น ชื่อโรงเรียน/ชื่ออปกรณ์ เป็นต้น

#### 1.2 เขียนโปรแกรมควบคุมเครื่องปรับอากาศ ผ่าน hivemq.com

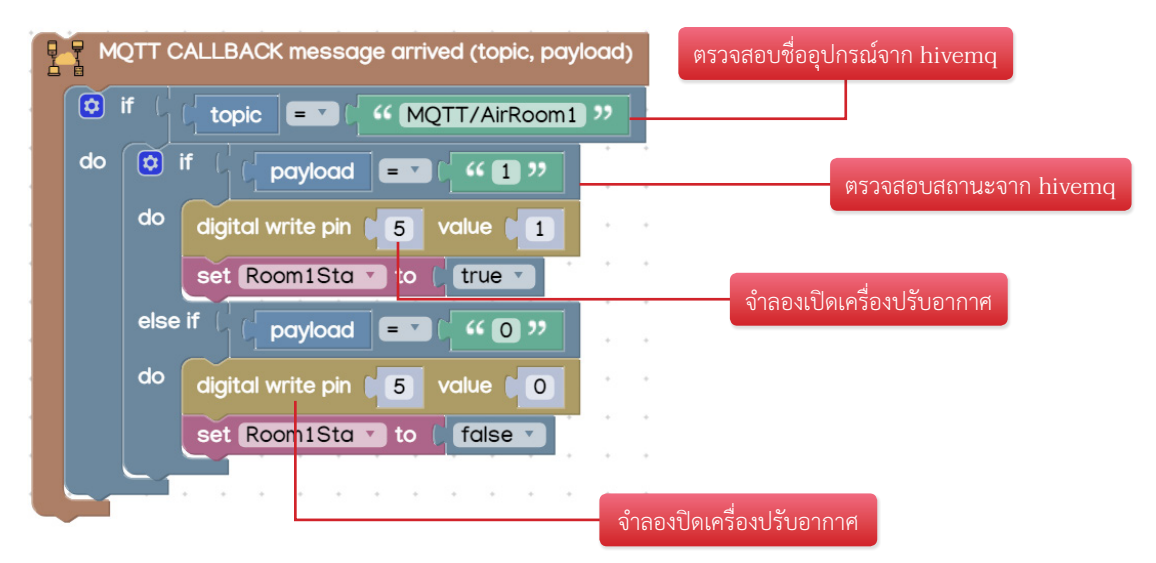

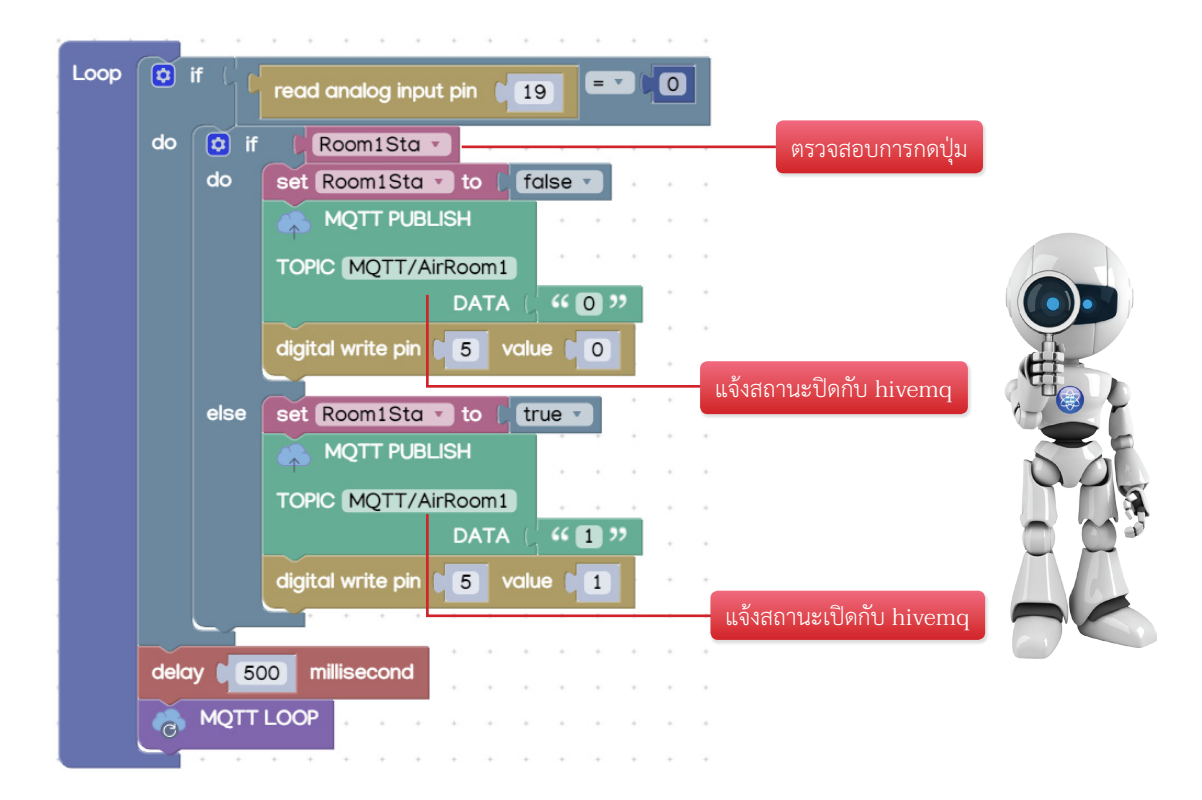

**3** ให้นักเรียนสร้างห้องเรียนเพิ่มอีก 1 ห้อง โดยระบบควบคุมการเปิด-ปิด ยังสามารถควบคุมเครื่องปรับอากาศได้ทั้ง 2 ห้อง

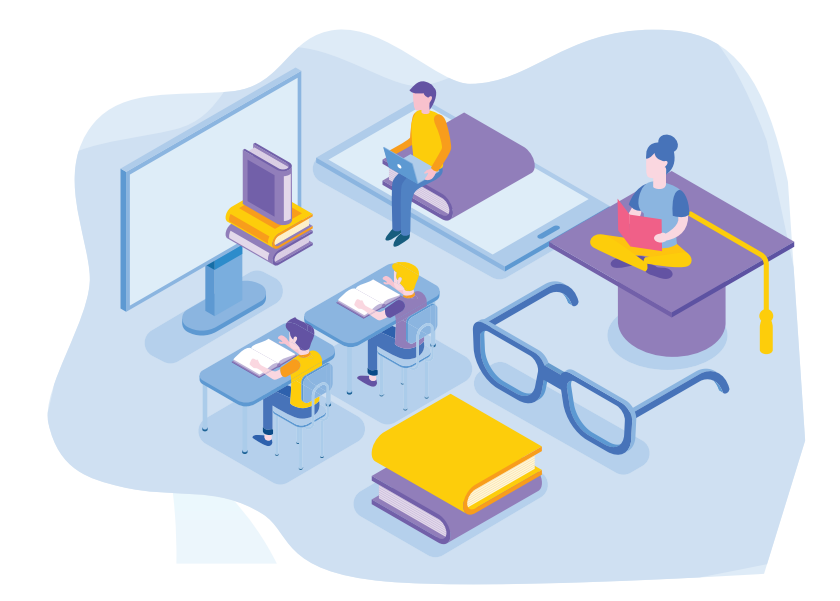